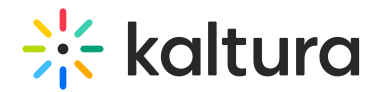

## Categorymoderation module

Last Modified on 11/19/2024 11:29 am IST

This article is designated for administrators.

#### About

Use the **Categorymoderation** module to enable moderation for a gallery. This allows gallery managers and moderators to approve or reject content before it is displayed.

The Categorymoderation module pertains to the video portal only. For KAF applications, please refer to the [Channelmoderation](http://knowledge.kaltura.com/help/channelmoderation) [module](https://knowledge.kaltura.com/help/channelmoderation).

### **Configure**

1. Go to your Configuration Management console, and click the

**Categorymoderation** module. Or navigate directly using a link: https://{your KMS\_URL}/admin/config/tab/categorymoderation.

**Modules / category** Categoryembed Categorymembers Categorymoderation Categorytheme

The Categorymoderation page displays.

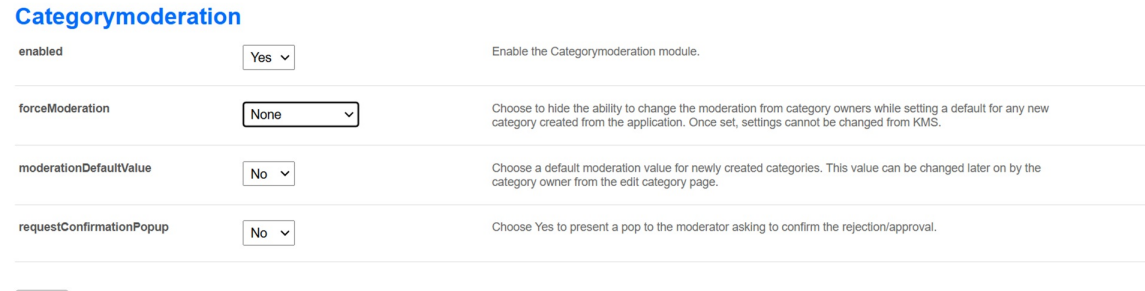

Save

2. Configure the following:

**enabled** - Choose 'Yes' to enable the module.

**forceModeration** - Choose whether to hide the ability to change the moderation from category owners while setting a default for any new category created from the

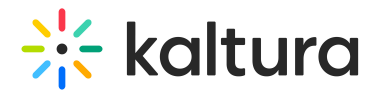

application. Once enabled, these settings cannot be modified from within the video portal. Select one of the following from the drop-down list:

- None
- Moderated
- Not Moderated

If you choose **None** or **Not Moderated**, additional fields display:

**moderationDefaultValue** - Set a default moderation status for newly created categories. Category owners can adjust this setting later from the edit category page.

**requestConfirmationPopup** - Choose 'Yes' to present a pop-up message to the moderator asking to confirm the rejection / approval.

3. Click **Save**.

#### User experience

The following image demonstrates how a category manager can enable moderation for a category:

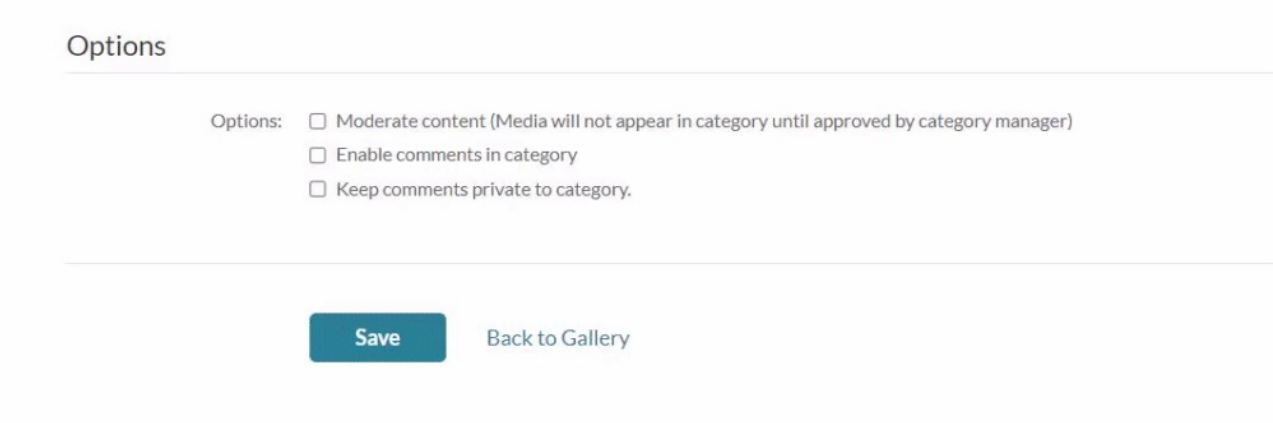

The following image demonstrates the confirmation pop-up message displayed for the category manager/moderator:

# $\frac{1}{26}$  kaltura

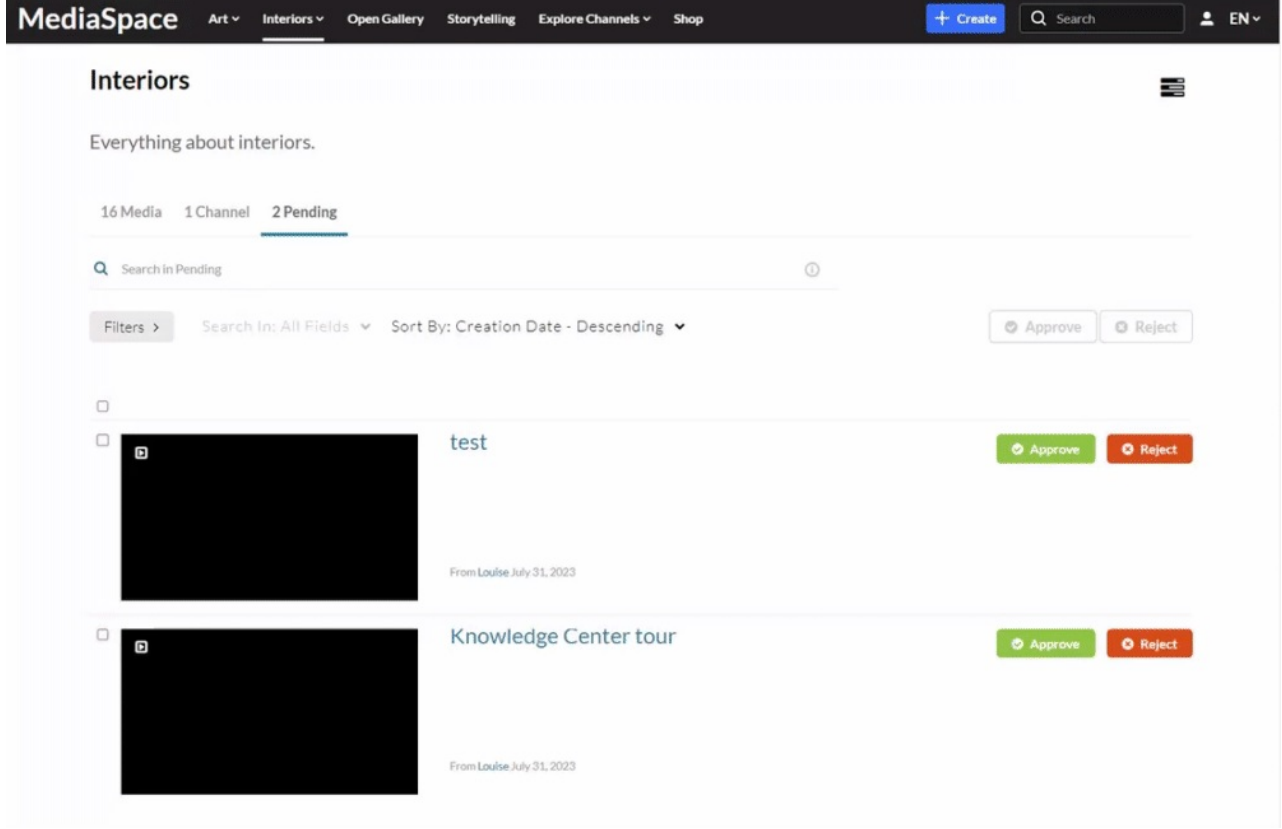